# 自动执行CVP证书命令

# 目录

简介 先决条件 要求 使用的组件 配置 命令说明 命令 别名备份 导出密钥库 删除别名 创建新的自签名证书 导出自签名证书 生成证书签名请求 (CSR) 导入CA签名证书 验证 故障排除

# 简介

本文档介绍一种自动执行与CVP证书一起使用的各种命令的方法。这还提供了使证书符合RFC的选 项。

# 先决条件

# 要求

Cisco 建议您了解以下主题:

- 思科语音门户(CVP)
- Java键工具
- 公钥基础设施(PKI)证书

# 使用的组件

本文档中的信息基于以下软件版本:

- 思科语音门户(CVP)12.5(1)
- 统一联络中心企业版(UCCE)
- 套装联络中心企业版(PCCE)
- 运营和管理管理门户(OAMP)

本文档中的信息都是基于特定实验室环境中的设备编写的。本文档中使用的所有设备最初均采用原

始(默认)配置。如果您的网络处于活动状态,请确保您了解所有命令的潜在影响。

## 配置

#### 命令说明

这些命令旨在通过CVP在很大程度上自动执行管理证书中使用的命令。这些不受官方支持,但需经 过测试。

security.properties输出示例:

Security.keystorePW = xt\_PXM-\*4Z!!ZQID7YX\*6K(3iii 使这些命令能够自动执行的部分是第一部分。本部分显示该行,然后说明其工作原理。

FOR /f "tokens=3" %i IN ('more %CVP\_HOME%\conf\security.properties') DO <command> 命令部分:

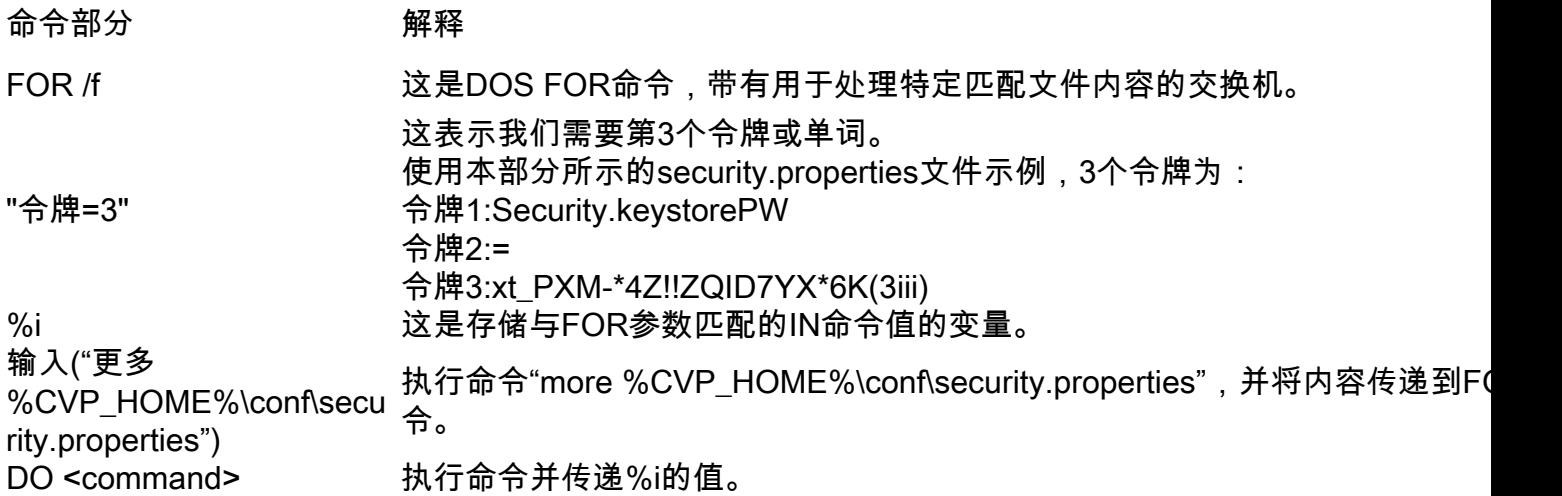

本文档中显示的命令读取security.properties中的口令,并自动输入keystore命令。这可确保最终用 户无需键入或复制/粘贴此密码,并消除可能导致的错误。

## 命令

示例命令全部与名为cvp\_certificate的别名配合使用。确保根据需要替换别名。

#### 别名备份

此命令通常不使用,但有助于备份旧证书和私钥。

该示例将cvp\_certificate重命名为cvp\_certificate\_back。

```
FOR /f "tokens=3" %i IN ('more %CVP_HOME%\conf\security.properties') DO
%CVP_HOME%\jre\bin\keytool.exe -storetype JCEKS -keystore %CVP_HOME%\conf\security\.keystore -
storepass %i -changealias -alias cvp_certificate -destalias cvp_certificate_back
```
导出密钥库

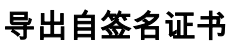

myserver.mydomain.com My Organizational Unit My Company City My State **US** 

email:name@mydomain.com 每个命令都需要提供6个值。按顺序排列:公用名、组织单位、组织、城市、州和国家/地区。复制 答案并更新它们以符合您的特定要求。然后,可根据需要将其粘贴到命令提示符中。

ip:192.168.0.1 dns:myserver.mydomain.com

有效的SAN类型包括:

-ext参数允许用户访问特定分机。所示示例添加了主题备用名称(SAN),其中包含服务器的完全限定 域名(FQDN)以及本地主机。可以将其他SAN字段添加为逗号分隔值。

%CVP\_HOME%\jre\bin\keytool.exe -storetype JCEKS -keystore %CVP\_HOME%\conf\security\.keystore storepass %i -genkeypair -alias cvp\_certificate -keysize 2048 -keyalg RSA -validity 1825 -ext san=dns:mycvp.mydomain.com,dns:localhost 主题备用名称

#### 对于带SAN的RSA证书:

FOR /f "tokens=3" %i IN ('more %CVP\_HOME%\conf\security.properties') DO %CVP\_HOME%\jre\bin\keytool.exe -storetype JCEKS -keystore %CVP\_HOME%\conf\security\.keystore storepass %i -genkeypair -alias cvp\_certificate -keysize 2048 -keyalg RSA -validity 1825

对于没有SAN的RSA证书(典型):

此命令会创建新的自签名证书。即使您选择由证书颁发机构(CA)签名证书,也需要此命令,因为这 样会创建证书所需的私钥。

FOR /f "tokens=3" %i IN ('more %CVP\_HOME%\conf\security.properties') DO

#### 创建新的自签名证书

FOR /f "tokens=3" %i IN ('more %CVP\_HOME%\conf\security.properties') DO %CVP\_HOME%\jre\bin\keytool.exe -storetype JCEKS -keystore %CVP\_HOME%\conf\security\.keystore storepass %i -delete -alias cvp\_certificate

此命令删除当前别名和证书。此过程不可撤销,强烈建议您备份密钥库。

### 删除别名

%CVP\_HOME%\jre\bin\keytool.exe -storetype JCEKS -keystore %CVP\_HOME%\conf\security\.keystore storepass %i -list -v > %CVP\_HOME%\conf\security\cvp\_keystore.txt

FOR /f "tokens=3" %i IN ('more %CVP\_HOME%\conf\security.properties') DO

### 此命令将整个密钥库导出到文本文件。这允许用户检查密钥库的内容。

#### 此命令导出自签名证书。这允许证书导入到其他组件(如OAMP或PCCE管理数据服务器)。

FOR /f "tokens=3" %i IN ('more %CVP\_HOME%\conf\security.properties') DO %CVP\_HOME%\jre\bin\keytool.exe -storetype JCEKS -keystore %CVP\_HOME%\conf\security\.keystore storepass %i -export -alias cvp\_certificate -file %CVP\_HOME%\conf\security\cvp.crt

#### 生成证书签名请求 (CSR)

此命令创建CSR,以便您可以让CA对请求进行签名。对于不带SAN的证书:

FOR /f "tokens=3" %i IN ('more %CVP\_HOME%\conf\security.properties') DO %CVP\_HOME%\jre\bin\keytool.exe -storetype JCEKS -keystore %CVP\_HOME%\conf\security\.keystore storepass %i -certreq -alias cvp\_certificate -file %CVP\_HOME%\conf\security\cvp.csr 对于带SAN的证书:

FOR /f "tokens=3" %i IN ('more %CVP\_HOME%\conf\security.properties') DO %CVP\_HOME%\jre\bin\keytool.exe -storetype JCEKS -keystore %CVP\_HOME%\conf\security\.keystore storepass %i -certreq -alias cvp\_certificate -file %CVP\_HOME%\conf\security\cvp.csr -ext san=dns:mycvp.mydomain.com,dns:localhost

#### 注意:您必须在CSR请求中包含SAN扩展,才能使证书包含SAN。

#### 导入CA签名证书

这些命令依次导入CA根、中间和服务器证书。

将证书复制到%CVP\_HOME%\conf\security\ directory。

#### 确保根据需要更新别名和证书名称。

```
FOR /f "tokens=3" %i IN ('more %CVP_HOME%\conf\security.properties') DO
%CVP_HOME%\jre\bin\keytool.exe -storetype JCEKS -keystore %CVP_HOME%\conf\security\.keystore -
storepass %i -import -v -trustcacerts -alias myrootca -file %CVP_HOME%\conf\security\root.crt
FOR /f "tokens=3" %i IN ('more %CVP_HOME%\conf\security.properties') DO
%CVP_HOME%\jre\bin\keytool.exe -storetype JCEKS -keystore %CVP_HOME%\conf\security\.keystore -
storepass %i -import -v -trustcacerts -alias myintermediate -file
%CVP_HOME%\conf\security\intermediate.crt
FOR /f "tokens=3" %i IN ('more %CVP_HOME%\conf\security.properties') DO
%CVP_HOME%\jre\bin\keytool.exe -storetype JCEKS -keystore %CVP_HOME%\conf\security\.keystore -
storepass %i -import -v -trustcacerts -alias cvp_certificate -file
%CVP_HOME%\conf\security\cvp.crt
```
# 验证

没有步骤可验证此过程。

# 故障排除

没有排除此过程故障的步骤。